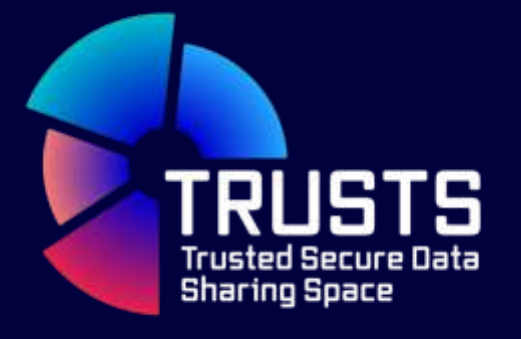

# **D3.11 Platform Status Report III (First Version)**

Author: Fraunhofer (FhG) December 2022 (M36)

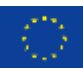

This project has received funding from the European Union's Horizon 2020 research and innovation programme under grant agreement No 871481

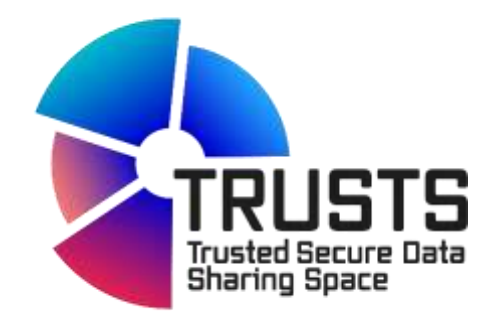

# **TRUSTS Trusted Secure Data Sharing Space**

# **D3.11 Platform Status Report III**

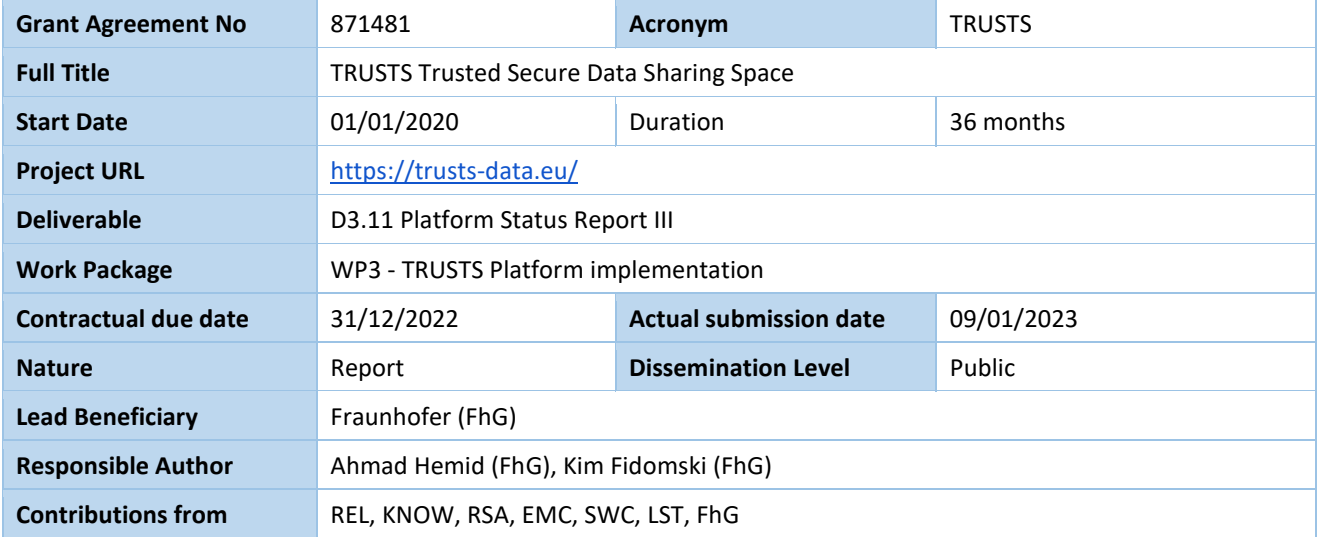

# **Document Summary Information**

# **Revision history (including peer reviewing & quality control)**

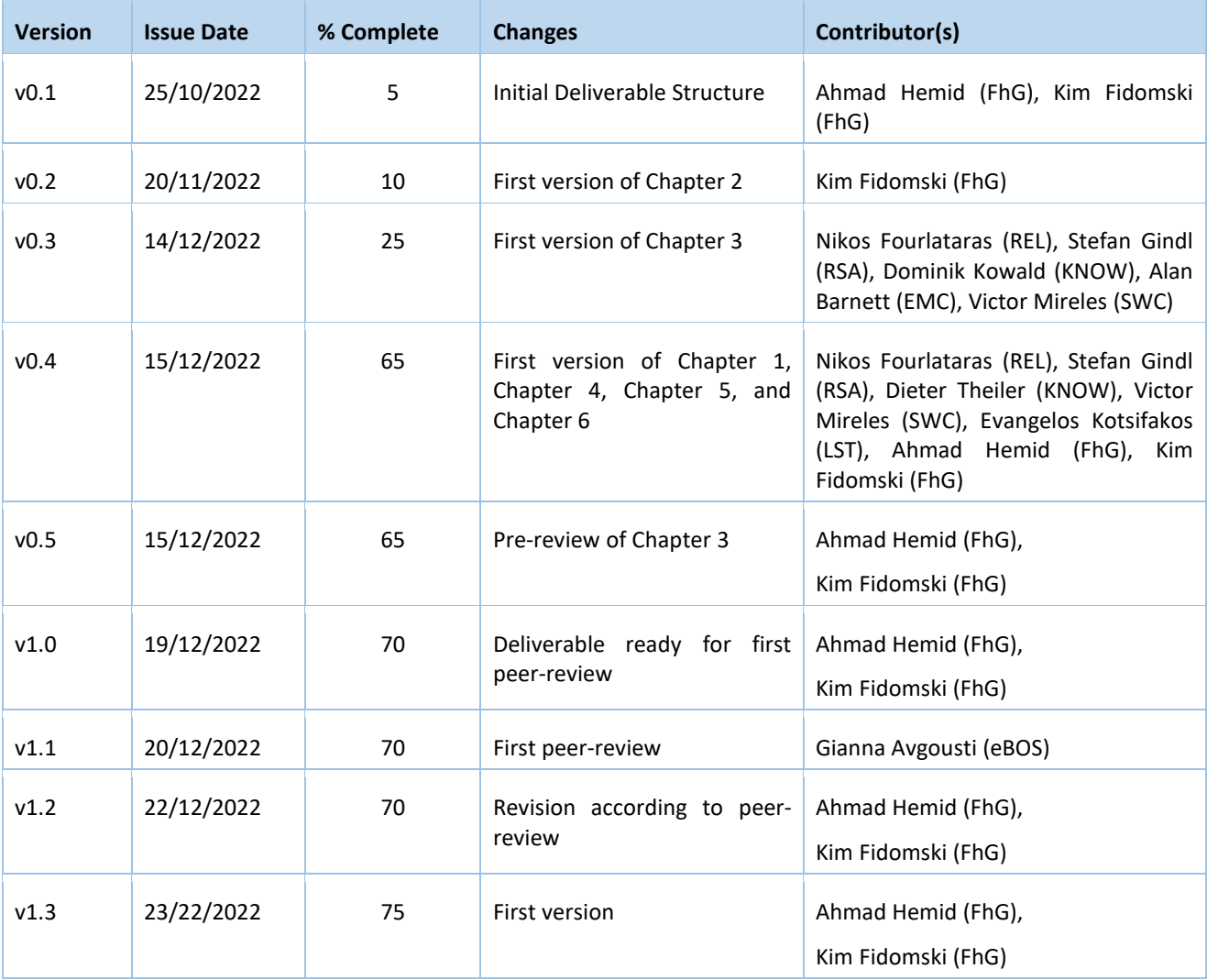

### **Disclaimer**

The content of the publication herein is the sole responsibility of the publishers and it does not necessarily represent the views expressed by the European Commission or its services.

While the information contained in the documents is believed to be accurate, the authors(s) or any other participant in the TRUSTS consortium make no warranty of any kind with regard to this material including, but not limited to the implied warranties of merchantability and fitness for a particular purpose.

Neither the TRUSTS Consortium nor any of its members, their officers, employees, or agents shall be responsible or liable in negligence or otherwise however in respect of any inaccuracy or omission herein.

Without derogating from the generality of the foregoing neither the TRUSTS Consortium nor any of its members, their officers, employees or agents shall be liable for any direct or indirect or consequential loss or damage caused by or arising from any information advice or inaccuracy or omission herein.

# **Copyright message**

© TRUSTS, 2020-2022. This deliverable contains original unpublished work except where clearly indicated otherwise.

Acknowledgement of previously published material and of the work of others has been made through appropriate citation, quotation or both. Reproduction is authorised provided the source is acknowledged.

# **Table of Contents**

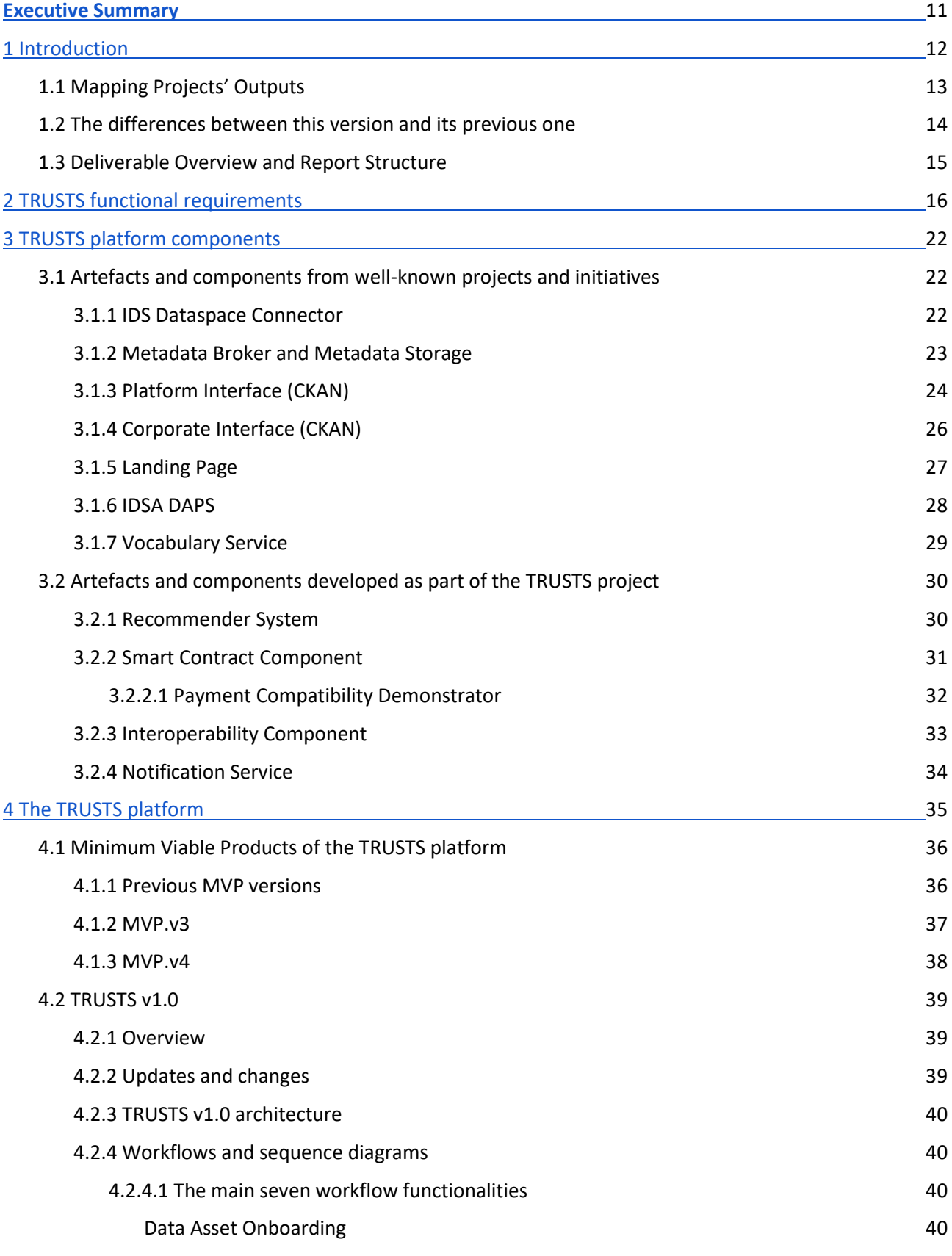

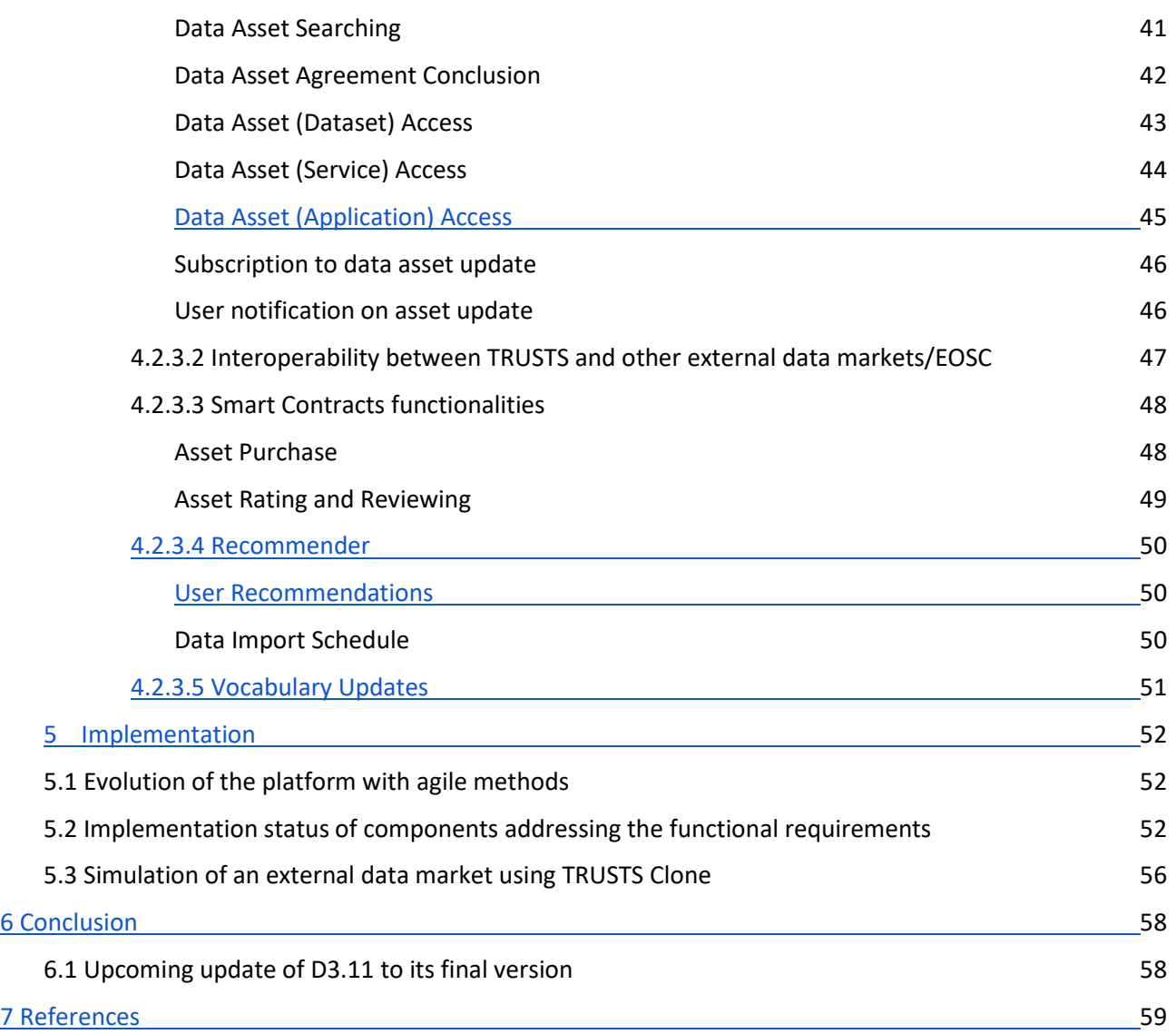

# **List of Figures**

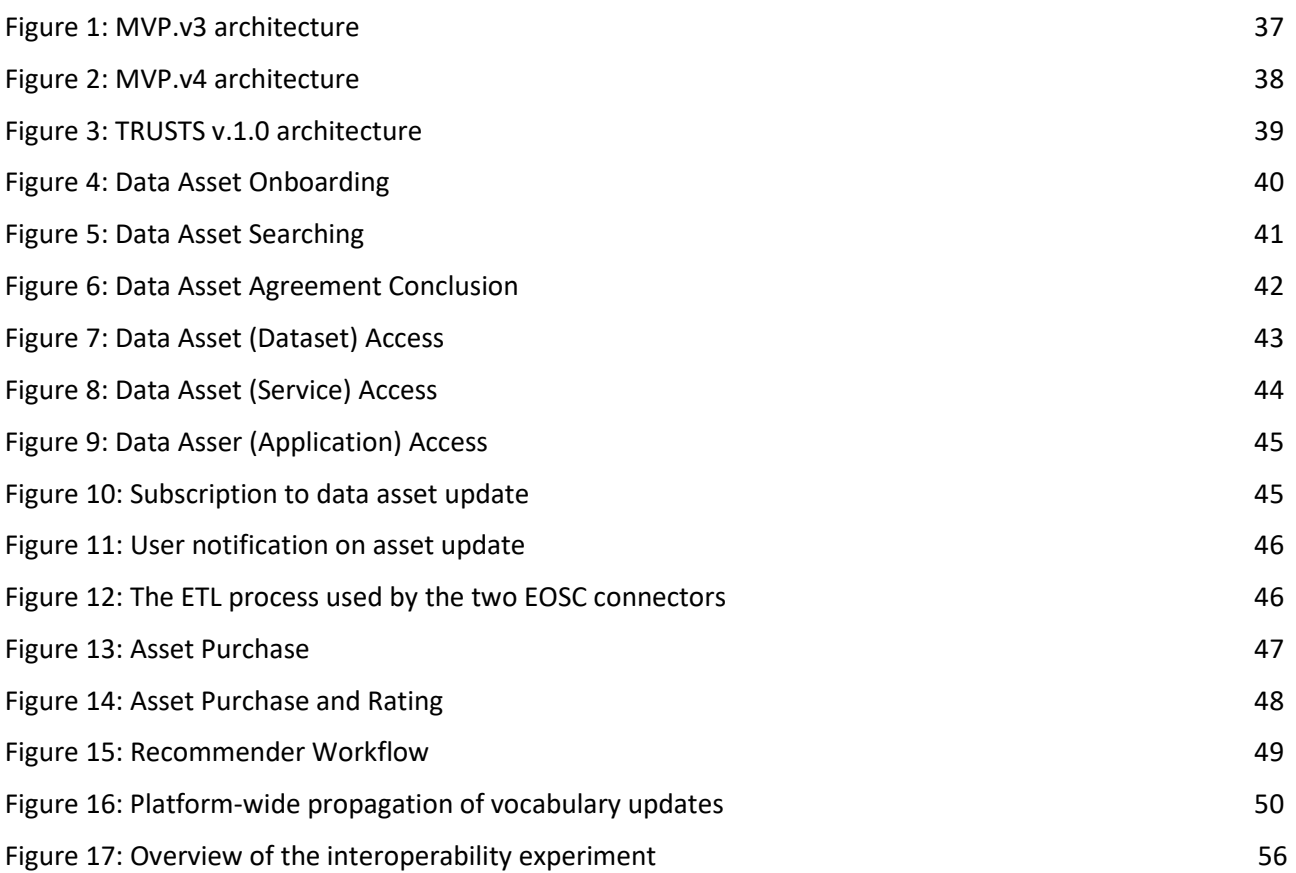

# **List of Tables**

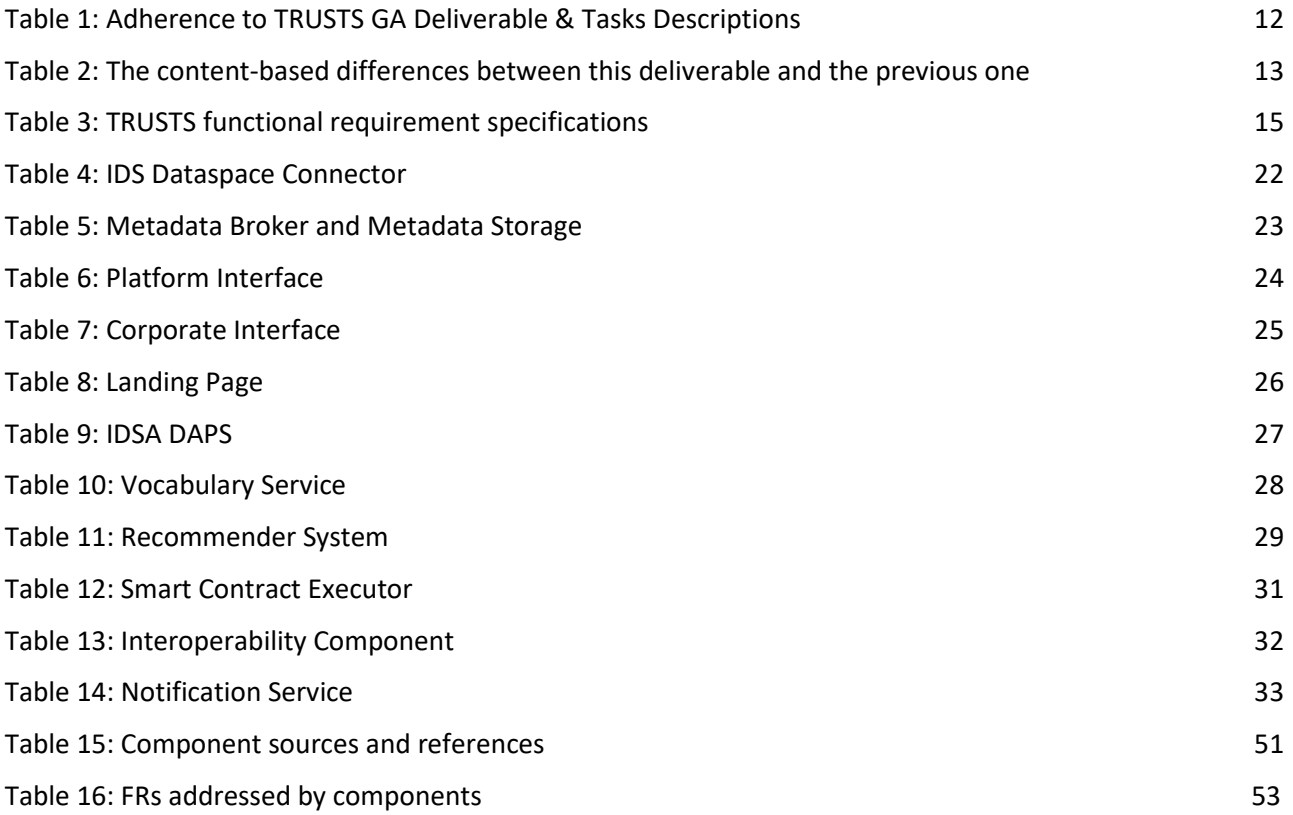

# **Glossary of terms and abbreviations used**

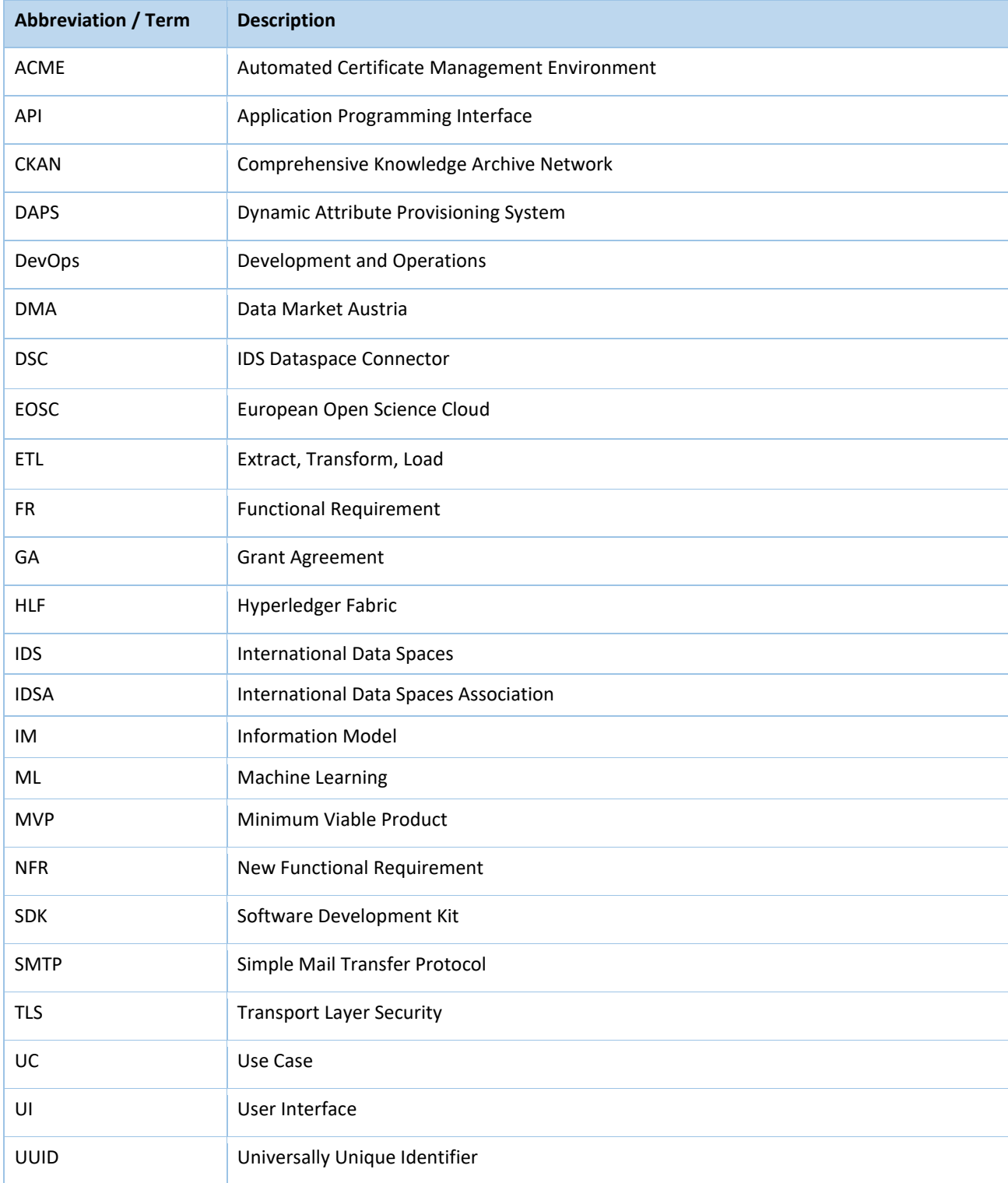

WP Work Package

# <span id="page-10-0"></span>**Executive Summary**

This is the third and final status report of the TRUSTS platform. It addresses the technical progress achieved in the last project year (M25-M36) and the status of the TRUSTS platform at the end of the project life cycle in terms of functionality and operational parameters.

D3.11 is based on the previous versions of this deliverable and the progress made.

The development of the Minimum Viable Product (MVP) Version 3 and the successor versions were done in accordance with the functional requirement (FR) specification as described in D2.3 and through regular exchange with technical and non-technical experts. Accordingly, the latest version of the FRs specification is listed in this report.

MVP.v2, described in more detail in D3.10, was handed over to WP5 to perform the use case (UC) trials. So were the subsequent MVP versions, which are described in more detail in this report. Based on the UC trials conducted for each MVP, WP5 provided regular feedback.

Artefacts and components reused from known projects and initiatives, namely Data Market Austria [1], International Data Spaces [2], and Comprehensive Knowledge Archive Network are summarised in this report. Artefacts and components developed as part of the TRUSTS project that are included in the platform are also introduced in this report. General information about the component's function as well as technical information like dependencies, interface descriptions, and FRs covered are given. Some of these components were integrated into an MVP version for the first time in the third project year. Corresponding information can also be found for each component.

These components were the basis for the platform architectures. Consequently, adding components led to changes in the platform architectures of the various MVPs. For the platform versions released this year, the corresponding architectures are presented in this report. Furthermore, the functional and technical differences between the MVPs are highlighted.

The end of project version of the TRUSTS platform, named TRUSTS v1.0, covers all aspects and features identified as important for a data marketplace, such as buying and selling data assets, secure communication, recommendation, and a friendly user interface.

This report serves as a snapshot of the platform at various points in the project's final year. The reuse of components as well as building on experiences and best practices from other initiatives and projects, is a first step towards the formation of standards in the field of secured and federated data markets.

# <span id="page-11-0"></span>**1 Introduction**

Since the start of the project, work package (WP) 3 has been working, in collaboration with other WPs and in regular exchange with technical and non-technical experts, to develop a TRUSTS platform that meets functional and technical requirements defined in the project. This report shares the relevant findings and experiences from that work.

Over three years, constantly expanded platform versions were continuously released, which is reflected in the total of five MVP versions created during the project. In the first platform status report, MVP.v0 and MVP.v1 are described. The second platform status report describes the MVP.v2. This report, the last platform status report in a series of three, introduces MVP.v3 and MVP.v4 as well as the end of project version of the TRUSTS platform.

Looking at the different platform versions, it becomes clear that the range of functions has increased continuously. An ever-increasing number of requirements and components were taken into account with increasing the MVP versions. MVP.v4, which is described in more detail in this report, integrates for the first time all components developed during the project or reused from other projects and initiatives. These components form the building blocks for the MVP architectures.

This report takes the reader through a project year in which major developments were made to the TRUSTS platform. A platform has emerged that meets all the requirements that have been identified as important for a secured and federated data marketplace.

# <span id="page-12-0"></span>**1.1 Mapping Projects' Outputs**

The purpose of this section is to map TRUSTS Grant Agreement (GA) commitments, both within the formal Deliverable and Task description, against the project's respective outputs and work performed.

|                                               | <b>TRUSTS Task</b>                                                                                                    | <b>Respective</b><br><b>Document</b><br>Section(s)            | <b>Justification</b>                                                                                                    |  |  |  |  |  |
|-----------------------------------------------|----------------------------------------------------------------------------------------------------|---------------------------------------------------------------|----------------------------------------------------------------------------------------------------|--|--|--|--|--|
| T3.5 Platform<br>Development &<br>Integration | Based on the outcomes of T2.4, this task focuses<br>on the implementation, testing and deployment<br>of the TRUSTS platform components. Prior to<br>release of D2.4A, this task is expected to<br>collaborate with T2.1, 2.2 and 2.3 in order to<br>prepare a smooth start of development in M6.<br>The task makes use of infrastructure provided by<br>T3.1. Assets from existing platforms (IDS, DMA)<br>will be reused, enhanced and adapted to cover<br>the specifications of T2.4. This gives the task<br>ahead by building on established and proven<br>technologies. While, from an implementation<br>point of view, this task covers general<br>functionality (e.g., dataset and participant<br>registrations), T3.2, 3.3 and 3.4 extend this<br>functionality by providing specific state-of-the-<br>art implementations that address the TRUSTS<br>objectives. To that end, another goal of this<br>work package is to integrate these contributions<br>into a common TRUSTS platform. | Section 2<br>Section 3<br>Section 4<br>Section 5<br>Section 6 | List of functional<br>requirements, priority<br>information included.<br>Overview and descriptions of<br>the platform's artefacts and<br>components.<br>Snapshots of the platform at<br>various times during the<br>project's final year.<br>Implementation details.<br>Conclusion |  |  |  |  |  |
| <b>TRUSTS Deliverable</b>                     |                                                                                                    |                                                               |                                                                                                    |  |  |  |  |  |

Table 1: Adherence to TRUSTS GA Deliverable & Tasks Descriptions

#### *D3.11 Platform Status Report III*

*This deliverable reports on the current state of the platform regarding its functionality and operational parameters (e.g., number of integrated datasets, transactions, detected events, error rates). While platform releases are happening continuously, following the DevOps principles, these reports act as "snapshot" documentation of the platform.* 

### <span id="page-13-0"></span>**1.2 The differences between this version and its previous one**

This deliverable is the third and last report of the TRUSTS platform implementation status. This section summarises the content-based differences to the second platform status report briefly in the form of a table. The content of Chapter 2 to Chapter 6 is considered in Table 2.

| <b>Section</b> | D3.10 (previous version)                                                                                                    | D3.11 (current version)                                                                                                    |
|----------------|----------------------------------------------------------------------------------------------------|----------------------------------------------------------------------------------------------------|
| $\mathbf{2}$   | The last version of the functional requirements<br>specification is presented.                                                                                                    | The last version of the functional requirements<br>specification as well as the FR's priorities are<br>presented.                                                                                                    |
| 3              | The core artefacts and components from well-<br>known initiatives and projects that are reused in<br>MVP.v2 are introduced.                                                                                                    | Artefacts and components from known initiatives and<br>projects as well as developed during the project's<br>lifetime that are (re-)used in the latest version of the<br>TRUSTS platform are introduced.                                                   |
| 4              | MVP.v2 is presented. An overview, the<br>architecture, and workflows of MVP.v2 are given.                                                                                                    | MVP.v3, MVP.v4 and TRUSTS v1.0 are presented. For<br>each version, an overview and the corresponding<br>architecture is given. In addition, workflows of<br>TRUSTS v1.0 are presented.                                                                     |
| 5              | Describing shortly the evolution with agile<br>methods<br>highlighting<br>the<br>and<br>current<br>implementation status with changes of the<br>components and how they cover the updated<br>FRs as well as their implementation status.<br>Snapshots of the landing page are shown. | Shortly prescribe the management method of the<br>project. Discussion of the up-to-date changes of the<br>platform components addressing the functional<br>requirements. As well as showing how to simulate an<br>external data market using TRUSTS Clone. |
| 6              | Summarising D3.10 and giving an overview of the<br>next actions towards D3.11.                                                                                                    | Summarising D3.11 and a preview of the upcoming<br>updates of D3.11.                                                                                                    |

Table 2: The content-based differences between this deliverable and the previous one

### <span id="page-14-0"></span>**1.3 Deliverable Overview and Report Structure**

This report outlines the platform's implementation history of the last year of the project. For this, the statuses of the platform at different points in time are presented. This report consists of six main chapters. After the introductory chapter, the third and final version of the platform status report is structured as follows:

- 2. **TRUSTS functional requirements**. The TRUSTS functional requirements specification is presented in Chapter 2. In D2.3 the TRUSTS functional requirements specification is explained in detail.
- 3. **TRUSTS platform components**. Several artefacts and components of the TRUSTS platform, either from well-known projects and initiatives or developed as part of the TRUSTS project, are introduced in Chapter 3. The initiatives and projects mentioned are the Data Market Austria (DMA), the International Data Spaces (IDS), and the Comprehensive Knowledge Archive Network (CKAN) project.
- 4. **The TRUSTS platform**. An overview of the third and fourth version of the MVP is given. In addition, the status of the TRUSTS platform at the end of the project's life cycle is presented. In the latter, the focus is on the architecture and the workflows.
- 5. **Implementation**. A brief explanation of the platform's development with agile methods is given. It is listed which FR is addressed by which TRUSTS platform component(-s). Technical information details are provided. Also summarised is an experiment, conducted within the last year of the project, that demonstrates the exchange of metadata between an external operator and the TRUSTS platform.
- 6. **Conclusion**. The report concludes by summarising the report and with a preview of the final version if this deliverable.

# <span id="page-15-0"></span>**2 TRUSTS functional requirements**

In D2.3<sup>1</sup> a comprehensive set of the FRs is specified. This chapter provides a table with the latest version of the FRs as it can also be found in D2.3. The following information is provided in Table 3: (1) a unique identifier (ID) for each requirement, (2) a description of the corresponding FR, (3) the tasks involved in the implementation of the corresponding FR, and (4) the FR's priority. The priority of a FR is either A or B. A and B are placeholders with the following meaning:

- A. full implementation
- B. partial or best effort implementation

The priority of a FR was defined in collaboration with the whole project consortium. Each work package in the TRUSTS project was asked to assess the priority of each functional requirement. According to the result, the FRs were assigned priorities A and B.

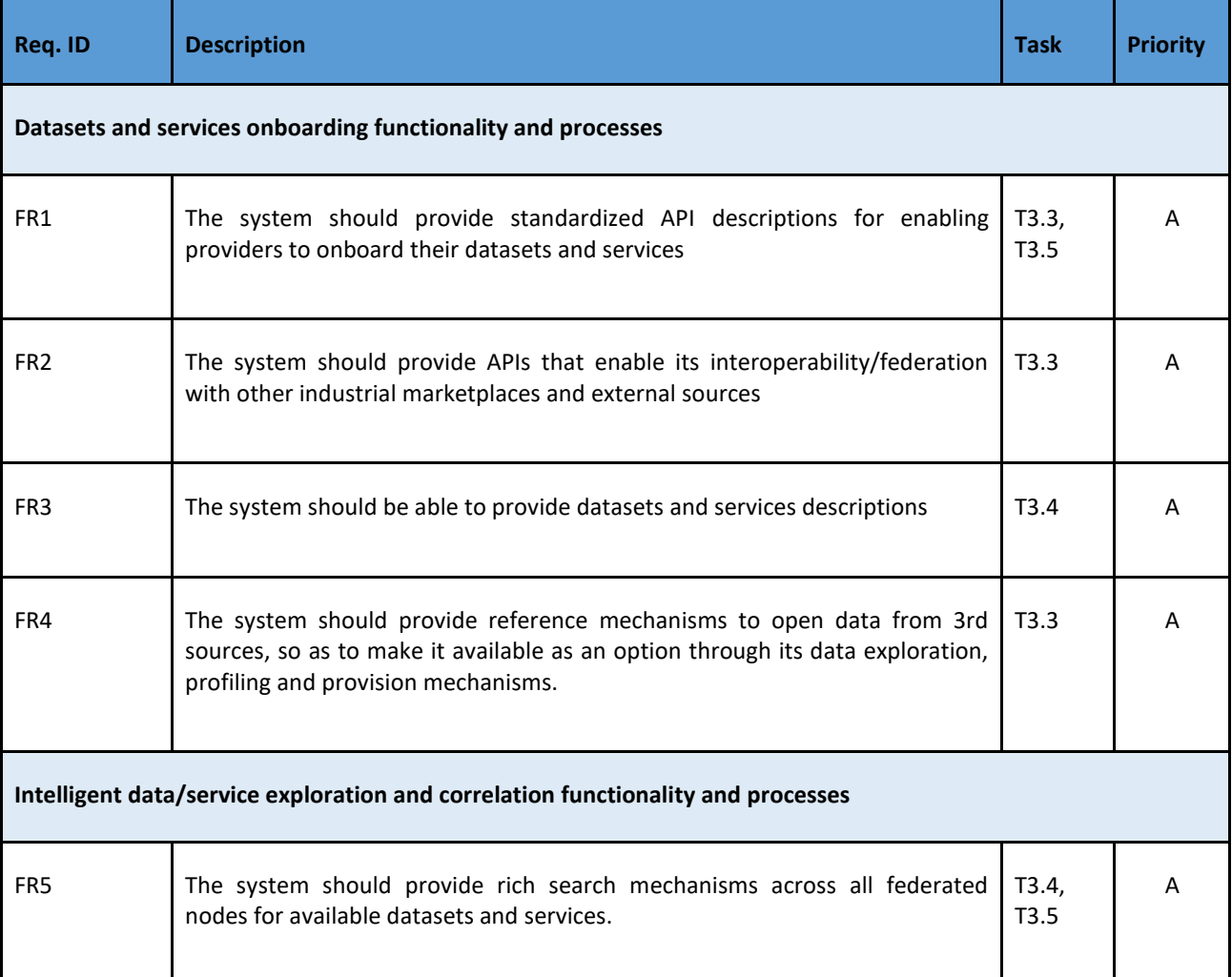

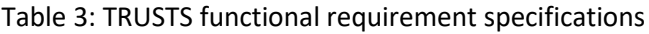

1

[https://www.trusts-data.eu/wp-content/uploads/2022/01/D2.3\\_Industry-specific-requirements-analysis-definition](https://www.trusts-data.eu/wp-content/uploads/2022/01/D2.3_Industry-specific-requirements-analysis-definition-of-the-vertical-E2E-data-marketplace-functionality-and-use-cases-definition-II_Dec2021.pdf)[of-the-vertical-E2E-data-marketplace-functionality-and-use-cases-definition-II\\_Dec2021.pdf](https://www.trusts-data.eu/wp-content/uploads/2022/01/D2.3_Industry-specific-requirements-analysis-definition-of-the-vertical-E2E-data-marketplace-functionality-and-use-cases-definition-II_Dec2021.pdf)

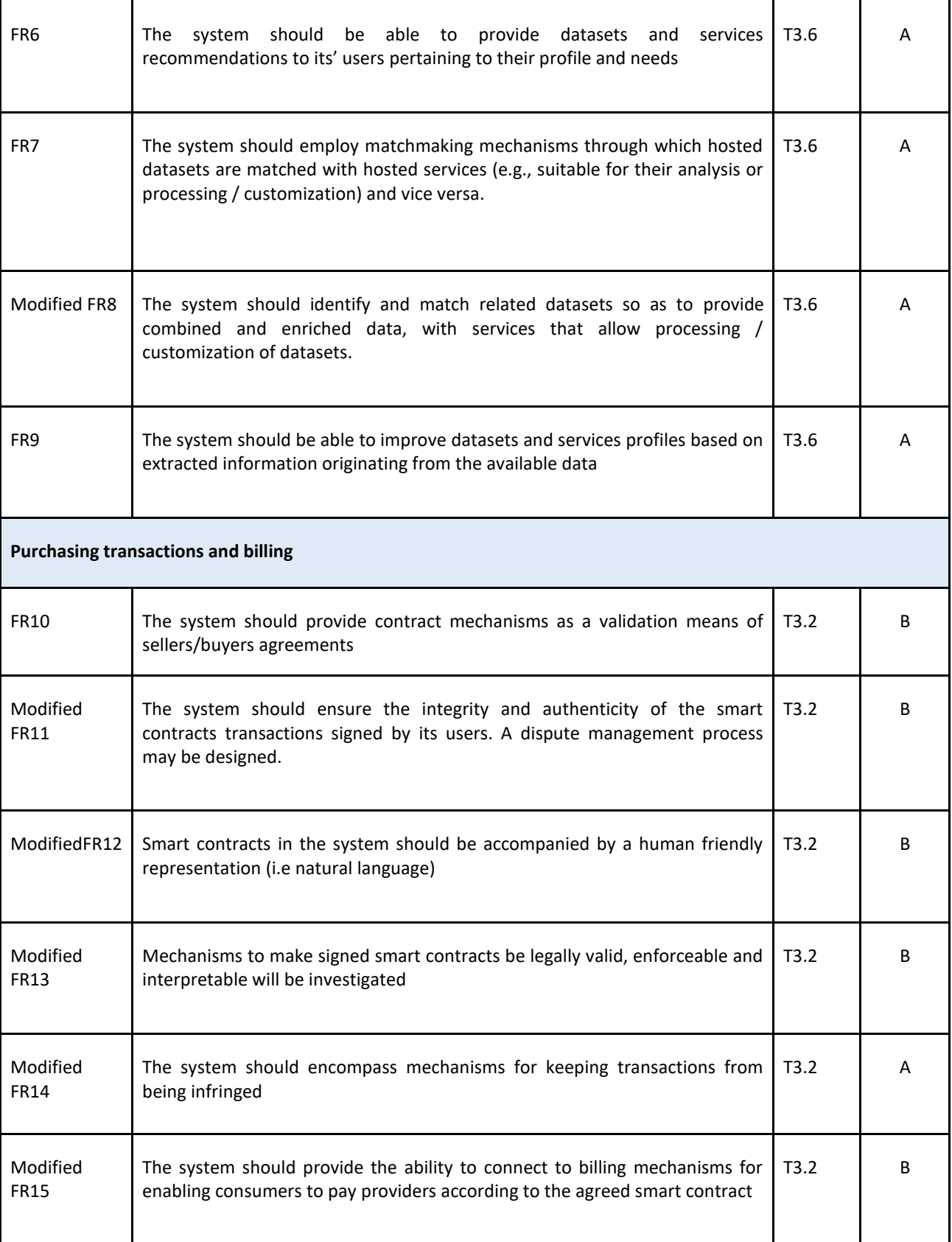

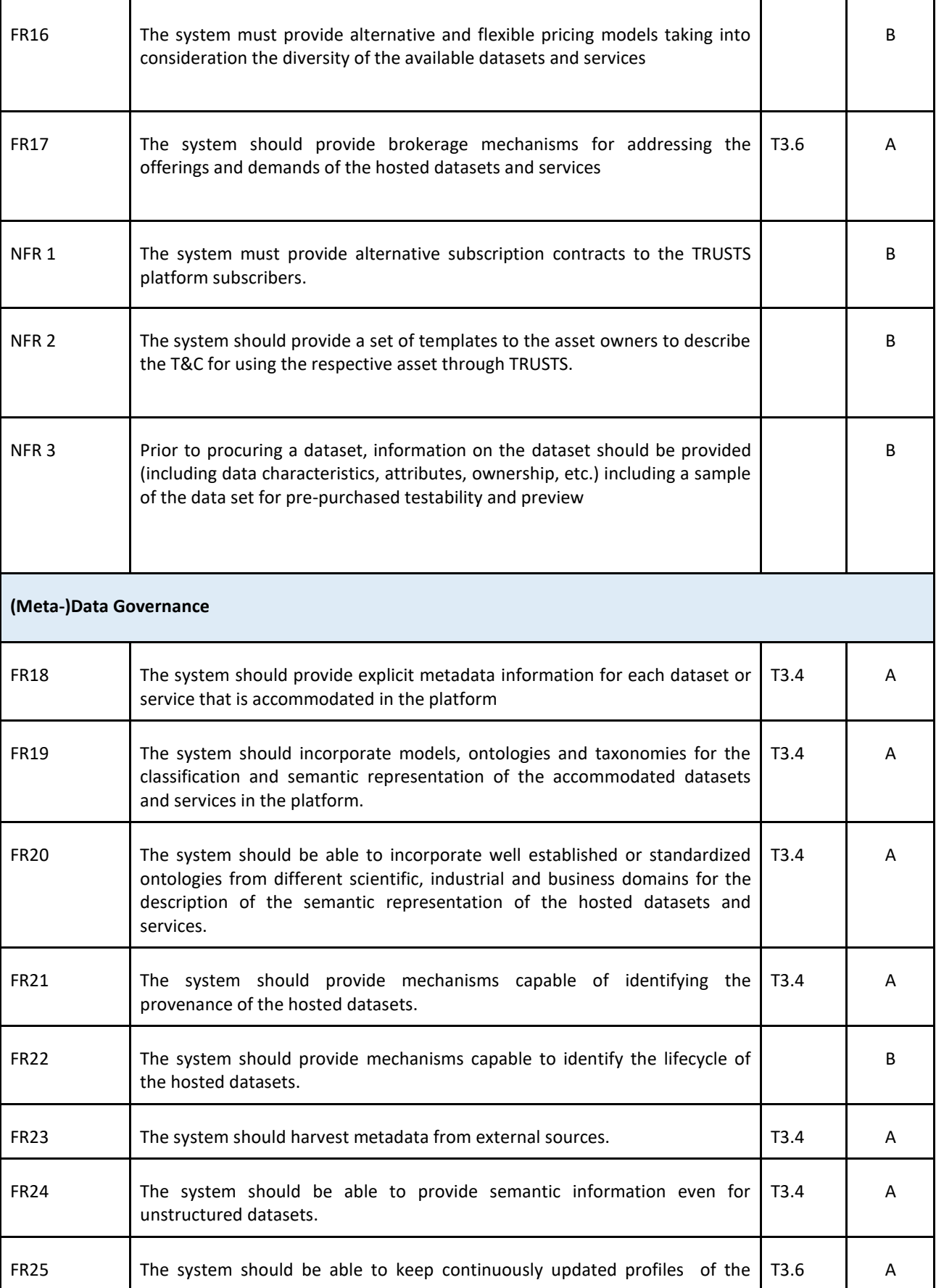

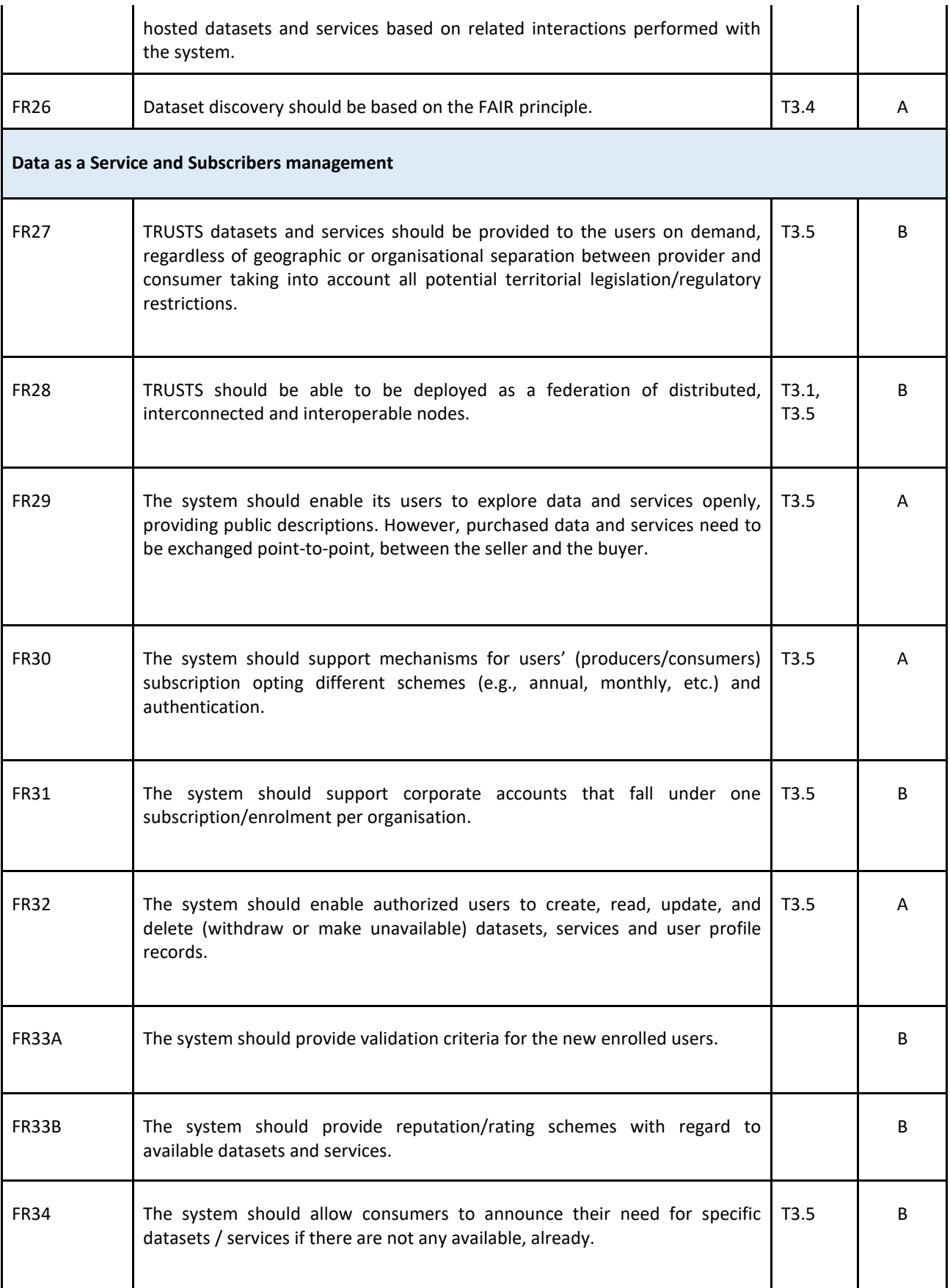

![](_page_19_Picture_170.jpeg)

![](_page_20_Picture_99.jpeg)

# <span id="page-21-0"></span>**3 TRUSTS platform components**

Chapter 3 briefly presents and summarises the components from known projects and initiatives that have been selected for reuse in TRUSTS, as well as the components developed as part of the TRUSTS project. Each component is briefly described in the following sections. In addition, technical information is provided for each component, including existing dependencies on other components, functional requirements covered, end-to-end functionalities, interface descriptions, and information about which MVP version the component is available in.

### <span id="page-21-1"></span>**3.1 Artefacts and components from well-known projects and initiatives**

Section 3.1 introduces the components developed in the DMA and IDS projects as well as in CKAN that have been reused in TRUSTS. Compared to the previous version of this document, the Dynamic Attribute Provisioning Service and the Vocabulary Service have been added to the list of reused components.

#### <span id="page-21-2"></span>**3.1.1 IDS Dataspace Connector**

The IDS Dataspace Connector (DSC) is a core component for the TRUSTS platform. In Table 3, the DSC component is presented in short. FRs mentioned there are covered partially by this component, but, to have full FRs implementations, other components are needed.

The DSC is a core component of the TRUSTS platform. It covers the main functionalities for the platform and has a rich, well documented, and easy to use REST API interface. The DSC can keep all information about node's catalogues and signed agreements in the local database. Furthermore, this component has the following functionalities:

- Supports IDS Informational Model (IM)
- Creation of access rules (policies) to resources (data assets)
- Creation of catalogues for data assets
- Creation of data assets
- Definition of data assets' metadata
- Creation of an offer for data assets
- Agreement's negotiation and conclusion
- Supports secured communication with another DSC and IDS metadata broker
- Sending the connector and catalogue information to metadata broker
- Searching for data assets
- Access control to local data assets
- Subscription to data asset modification
- Notification for data asset modification to the consumer
- Easy deployment using docker-compose

#### Table 4: IDS Dataspace Connector

![](_page_22_Picture_172.jpeg)

#### <span id="page-22-0"></span>**3.1.2 Metadata Broker and Metadata Storage**

The metadata broker and metadata storage are two closely coupled components that serve as a centralised repository of metadata about assets throughout the platform. The Metadata Storage is implemented as an Apache Jena Fuseki triple store, which has different RDF graphs corresponding to the assets being served by

different nodes in the TRUSTS platform. The Metadata Broker is a lightweight service that wraps the Metadata Storage in an API which is compatible with the IDS information model. Namely, the Metadata Broker can receive IDS messages from the Dataspace Connectors deployed in different nodes, validating their authenticity (via the accompanying DATs) and forwarding them to the underlying triple store.

![](_page_23_Picture_193.jpeg)

#### Table 5: Metadata Broker and Metadata Storage

#### <span id="page-23-0"></span>**3.1.3 Platform Interface (CKAN)**

The platform interface is a web-accessible user interface that casual users of the TRUSTS platform can use to access dataset and services being offered. It is designed with the needs of individual users who do not have the means or disposition to install a full-blown TRUSTS node on their premises, and who have no need to offer services or applications on the platform, nor consume the latter. It is based on the well-known CKAN data management platform, with a series of extensions and customizations that allow it to interact with the rest of the TRUSTS components.

#### Table 6: Platform Interface

![](_page_24_Picture_165.jpeg)

### <span id="page-25-0"></span>**3.1.4 Corporate Interface (CKAN)**

The corporate interface is a web-accessible application that is to be deployed by organisations participating in the TRUSTS platform on their premises and accessible only through their private networks. It serves as the main point of access for users belonging to said organisation into the TRUSTS platform, and it is through this component that they can onboard, offer, search for, and consume assets, as well as receive recommendations for further assets, and inspect the lifecycle of their uploaded assets.

It is based on the well-known CKAN data management platform, with a series of extensions and customizations that allow it to interact with the rest of the TRUSTS components.

![](_page_25_Picture_169.jpeg)

![](_page_25_Picture_170.jpeg)

![](_page_26_Picture_178.jpeg)

### <span id="page-26-0"></span>**3.1.5 Landing Page**

The Landing Page provides the user with initial information about the TRUSTS platform. It is the first page a user interacts with when visiting the TRUST platform.

![](_page_26_Picture_179.jpeg)

![](_page_27_Picture_169.jpeg)

#### <span id="page-27-0"></span>**3.1.6 IDSA DAPS**

IDSA DAPS (Dynamic Attribute Provisioning Service) has a very specific role in TRUSTS. This component controls the communication between main parts of the platform (Dataspace Connectors and Metadata Broker). Any communication in the platform cannot start without authentication through DAPS.

DAPS checks the validity of participant certificates and is used for mutual authentication between participants. Certificates, that are issued for any TRUSTS participant, are the entry ticket to the platform and are used for secured encrypted communication in the platform. See Table 8 for more technical details on this component.

![](_page_27_Picture_170.jpeg)

Table 9: IDSA DAPS

![](_page_28_Picture_171.jpeg)

#### <span id="page-28-0"></span>**3.1.7 Vocabulary Service**

The Vocabulary Service is a central point of vocabulary management for the TRUSTS platform. It allows for operators to define, in a single point, the different vocabularies that will be used to describe the different assets in the TRUSTS platform, such as themes, data types, keywords, etc. It is designed around the linked data principles, in the sense that each concept in the vocabularies is an RDF resource which can be linked to other resources in the Linked Data Cloud. The vocabularies managed through this service are distributed to the different platform interfaces via either text-serialised RDF graphs (e.g., Turtle files), or a SPARQL endpoint. Using either of these, platform interfaces can keep an updated version of the vocabularies to display to users when they onboard assets, as well as when they do faceted search of them.

![](_page_28_Picture_172.jpeg)

Table 10: Vocabulary Service

![](_page_29_Picture_149.jpeg)

### <span id="page-29-0"></span>**3.2 Artefacts and components developed as part of the TRUSTS project**

Section 3.2 introduces the components developed during the lifetime of the TRUSTS project. The components described in the following subsections were developed in the tasks of WP3. They are essential results of the same and are explained in more detail in the associated task deliverables.

#### <span id="page-29-1"></span>**3.2.1 Recommender System**

The recommender system component enables brokerage activities within the TRUSTS platform. Thus, via personalised recommendations, the different entities in the platform (i.e., users, datasets, services) are interlinked. Please note, that a user could also be a corporate entity, and a service could also be an application entity. We provide three different types of recommendation algorithms, namely Most Popular, Collaborative Filtering, and Content-based Filtering, that are further described in D3.13. Additionally, our recommender system supports six different recommendation use cases or end-to-end functionalities, which are listed in the following table:

![](_page_29_Picture_150.jpeg)

![](_page_29_Picture_151.jpeg)

![](_page_30_Picture_150.jpeg)

#### <span id="page-30-0"></span>**3.2.2 Smart Contract Component**

The Smart Contract Executor component enables use of blockchain and smart contract functionality over a remote API. This was built on top of the Hyperledger Fabric development kit, which does not expose a remote API as standard, as such the remote API was built on the Hyperledger gateway as a REST interface. Some Hyperledger Fabric sample smart contracts are included in the component package, as well as custom-made smart contracts to allow for user scoring, such as ratings and reviews of users and assets. A graphical user interface named Explorer UI is included in the component package to view the blockchain in a more human-readable way. The component also implements three separate, distinct blockchain search mechanisms; one included as part of the Explorer UI, the other included as one of the HLF sample smart contracts, and the third is highly portable - developed on top of the remote API which provides granular search functionality independent of the underlying blockchain technology. Rapid deployment scripts and an installation package including comprehensive documentation allows the component to be installed in approximately one hour on a new system by a user with general technical experience, and the containerized nature of the component supports platform portability.

#### Table 12: Smart Contract Executor

![](_page_31_Picture_173.jpeg)

#### <span id="page-31-0"></span>**3.2.2.1 Payment Compatibility Demonstrator**

The Payment Compatibility Demonstrator was developed to showcase how the TRUSTS system can connect to external payment systems. This was created as an expansion module to the Smart Contract Executor remote API, meaning it is independent of the underlying blockchain technology. The remote API search is leveraged for the asset ID input to this component. If the asset exists, its information is loaded into a web UI to be displayed to the user. If the metadata displayed is satisfactory to the user, the user can select an external payment provider using radial buttons and click the purchase button. The user will then be brought to the external payment system, and once they have completed the purchase, they load the payment UUID into the blockchain of the Smart Contract Executor. The transfer of the asset then proceeds, and the process is complete. The Payment Compatibility Demonstrator satisfies FR15.

#### <span id="page-32-0"></span>**3.2.3 Interoperability Component**

The interoperability component enables exchange of metadata with third-party providers, for either external data markets or the EOSC. It has two major components, the "TRUSTS platform client" and "connectors" for two EOSC initiatives. For interoperability with external data markets, we provided an API, the before-mentioned TRUSTS platform client. Operators of external data markets can use this client to programmatically upload their metadata, i.e., to batch-load metadata of large amounts of datasets into TRUSTS.

EOSC is not a single platform, instead it is a multitude of different initiatives coming together under the umbrella of the EOSC. Each initiative has its own technology stack and interfaces. Consequently, we decided to exemplarily focus on two important EOSC initiatives and selected OpenAIRE and Europeana, for which we built connectors. These connectors use an ETL process (extract/transform/load) to first acquire metadata from either OpenAIRE or Europeana, subsequently transform it into a TRUSTS-compatible format, and lastly load it into TRUSTS. The connectors also use the before-mentioned TRUSTS platform client to finally load the data into TRUSTS.

Additionally, it should be mentioned that TRUSTS can also interoperate with other CKAN-based platforms, since it is itself based on CKAN. There are ready-built harvesting extensions in the CKAN ecosystem that provide this functionality<sup>2</sup>.

![](_page_32_Picture_165.jpeg)

Table 13: Interoperability Component

<sup>&</sup>lt;sup>2</sup> CKAN harvesting extension: [https://github.com/ckan/ckanext-harvest,](https://github.com/ckan/ckanext-harvest) accessed Dec 14, 2022.

![](_page_33_Picture_172.jpeg)

#### <span id="page-33-0"></span>**3.2.4 Notification Service**

The Notification Service is used for sending emails to users that are defined in any data asset contract who should be informed when the data asset was changed.

Dataspace connectors keep information about existing contracts and who should be informed when the asset is changed. Changes to data asset trigger request from the Dataspace connector to the note-service endpoint for email sending to corresponding user's email address.

The notification service in response sends email through the email service.

Table 14: Notification Service

| <b>Notification Service</b>       |                                              |                                                                      |                            |                |  |  |  |  |
|-----------------------------------|----------------------------------------------|----------------------------------------------------------------------|----------------------------|----------------|--|--|--|--|
| note-service                      |                                              |                                                                      |                            |                |  |  |  |  |
| <b>Dependencies</b>               | IDSA Dataspace Connector, SMTP email service |                                                                      |                            |                |  |  |  |  |
| <b>Functional requirements</b>    | <b>FR35</b>                                  |                                                                      |                            |                |  |  |  |  |
| <b>End-to-end functionalities</b> | 1                                            | Receive requests for email from DSC                                  |                            |                |  |  |  |  |
|                                   | 2                                            | Create and send email to the email address from the incoming message |                            |                |  |  |  |  |
| <b>Interface description</b>      | <b>REST API, SMTP</b>                        |                                                                      |                            |                |  |  |  |  |
| Integrated in                     | MVP.v1                                       |                                                                      | $\Box$ Yes<br>$\boxdot$ No | $\Box$ Updated |  |  |  |  |
| MVP.v <sub>2</sub>                |                                              | $\Box$ Yes<br>⊡ No                                                   | $\Box$ Updated             |                |  |  |  |  |

<span id="page-34-0"></span>![](_page_34_Picture_73.jpeg)

# **4 The TRUSTS platform**

Chapter 4 presents snapshots of the platform at various times during the final year of the project. Section 4.1 refers to the MVPs of the TRUSTS platform. The MVP versions, developed in the first and second year of the project are briefly explained, while more information about these versions can be found in the earlier versions of this report: D3.9<sup>3</sup> and D3.10<sup>4</sup>. MVP.v3 was released in July 2022 (M31). The release of MVP.v4 followed in September 2022 (M33). Both versions are introduced as well. The respective architecture, differences from previous versions, and core components are highlighted in the corresponding subsections. Section 4.2 highlights the state of the TRUSTS platform at the end of the project. In addition to an overview, the architecture and workflows of the platform are described.

# <span id="page-35-0"></span>**4.1 Minimum Viable Products of the TRUSTS platform**

An MVP [3, 4] is a version of a product with an elementary set of implemented FRs to obtain feedback quickly and with the least possible effort. Accordingly, feedback can be considered, and the product can be presented /promoted to (potential) customers at an early stage of development.

During the project lifetime, five MVP versions were developed. Each with an extended set of functionalities.

In the third and final year of the project, the period covered by this status report, MVP.v3 and MVP.v4 were released. In the following subsections, MVP.v3 and MVP.v4 are explained in more detail along with how these differ from their respective predecessor versions. In addition, the previous versions (MVP.v0, MVP.v1, and MVP.v2) are briefly outlined. D3.9 and D3.10 provide more detailed information on these.

### <span id="page-35-1"></span>**4.1.1 Previous MVP versions**

This subsection briefly presents snapshots of the platform before starting the development of MVP.v3. The interested reader is referred to D3.9 and D3.10 for more detailed information on the earlier versions.

**MVP.v0**. The initial MVP version, MVP.v0, consisted of two nodes: Server Node and Client Node. It also consisted mainly of the following three components: IDS Trusted Connector, IDSA DAPS, and Metadata Mapper. MVP.v0 was developed with the aim of defining a roadmap for further development, identifying core components, and gathering initial experience, especially with components to be reused from known projects and initiatives.

**MVP.v1.** With MVP.v1, the platform was presented to WP5 for the first time. WP5 was responsible for conducting the use case trials. This platform version has two types of nodes: Central Node and Corporate Node. Nodes communicate through the IDS Trusted Connector. In MVP.v1, a small set of features for secure data exchange were implemented, these included: offer datasets and services, secure communication, and the technical foundation for UI components. Main components of this version were: IDS Trusted Connector, IDSA DAPS, and CKAN.

**MVP.v2.** Even MVP.v2 was built as a network between independent nodes. It is distinguished between three types of nodes: Central Node, Corporate Node, and User Portal Node. The nodes are connected via secured communication channels based on mutual Transport Layer Security (TLS) authentication. A figure of the respective architecture of MVP.v2 is given in D3.10. In MVP.v2 the IDS Trusted Connector was replaced by the DSC. The range of functions has been expanded compared to the predecessor version. New

<sup>3</sup> [https://www.trusts-data.eu/wp-content/uploads/2022/01/D3.9-Platform-Status-Report-](https://www.trusts-data.eu/wp-content/uploads/2022/01/D3.9-Platform-Status-Report-I_Resubmission_Nov2021.pdf)

[I\\_Resubmission\\_Nov2021.pdf](https://www.trusts-data.eu/wp-content/uploads/2022/01/D3.9-Platform-Status-Report-I_Resubmission_Nov2021.pdf)

<sup>4</sup> [https://www.trusts-data.eu/wp-content/uploads/2022/01/D3.10-Platform-Status-Report-II\\_Dec2021.pdf](https://www.trusts-data.eu/wp-content/uploads/2022/01/D3.10-Platform-Status-Report-II_Dec2021.pdf)

features and enhancements in MVP.v2 include, for example: extended definition of data assets, creation of data asset catalogues, creation of data asset offers, searching mechanism, and data asset access control.

#### <span id="page-36-0"></span>**4.1.2 MVP.v3**

MVP.v3 presents a mature MVP version of the TRUSTS platform. A couple of the core and main features and services of the TRUSTS project were implemented in this MVP. In the following, its overview will be discussed, then how it differs from its preceding version is presented, and finally its architecture is demonstrated.

#### **Overview**

The development of the MVP.v3 started in February 2022 (M26) and concluded in July 2022 (M31). To extend what has been outlined about the types of nodes in the above MVP.v2 text, figure XX shows the MVP.v3 architecture which contains three types of nodes:

- 1. **Corporate Node**. Is used by partners of TRUSTS that have complex infrastructure and participate in TRUSTS. They can have many users and many services and applications that are provided or consumed via the TRUSTS platform. They can set any authorization system and communication structure inside their nodes. The TRUSTS Operator is not responsible for setting up or supporting instances of corporate nodes but will provide detailed instruction manuals and all necessary software. Among the components being set up, is the Corporate Interface, a web application through which the organisation's users can interact with the TRUSTS platform.
- 2. **User Portal Node**. Is created to cover the needs of individual users of the TRUSTS platform. It is set up and maintained by the TRUSTS Operator. By accessing this node, individual users can benefit from some of the functionalities of the TRUSTS platform, without the complexity of setting up a corporate node. Additionally, it is the entry point for all organisations intending to join the TRUSTS platform, as it provides landing pages, legal information, and setup instructions. One of the components included in this node is the platform Interface, which acts as the main point of access to the above-mentioned functionalities. In principle, the TRUSTS platform could have more than one User Portal Node.
- 3. **Central Node**. Exists to support the operation of the whole TRUSTS platform, playing the role of authorization, monitoring, smart contract executor, catalogue, application repository, among others. This node is created and maintained by the TRUSTS Operator.

#### **Updates and changes**

MVP.v3 has more advanced features and services other than the ones in the MVP.v2. In the following, those updates and changes will be given.

- Providing implementations to achieve data harvesting from the EOSC (e.g., OpenAIRE and Europeana)
- UI improvements with taking in consideration to have the systems as business-wise rational.
- Enabling of a rich search mechanism across all federated nodes for the available datasets, services, and applications.
- The recommender system was integrated in MVP.v3 with its ability to fetch datasets/services/apps from the broker. Also, the CKAN UI was extended to show recommender results.
- Management of contracts in CKAN in accordance with its contracts as well as the ability of having more than one contract for the same offer.

#### D3.11 Platform Status Report III

![](_page_37_Figure_1.jpeg)

Figure 1: MVP.v3 architecture

- Management of contracts in CKAN in accordance with IDS-contracts.Smart Contract was implemented but was not visible from the TRUSTS UI.
- Provision of vocabulary hub component which includes models, ontologies, and taxonomies for the classification and semantic representation of the accommodated data assets.
- <span id="page-37-0"></span>● Development of a REST API service for notification when the data asset has been updated.

#### **4.1.3 MVP.v4**

This is the successor version of the MVP.v3. The following text explores its overview and the difference between it and its previous version.

#### **Overview**

The development of MVP.v4 started in July 2022 (M31) and concluded in September 2022 (M33). The idea of updating the MVP.v3 with this version was tol solve a couple of issues that occurred during the testing of MVP.v3. Also, some of the components were fully integrated in the platform, e.g., interoperability components and smart contract executor.

#### **Updates and changes**

The lifetime of the MVP.v4 was very short, around one and half a month. But that version has taken in

consideration WP5 learnt lessons which was the result of testing the MVP.v3. Various of those issues and problems reported during the time have been tackled and solutions for them have been identified. In the following, the updates and the changes in this version are presented:

● Integration of the Smart Contract within the platform as well as storing the metadata in that component

- Finalising the notification service
- Providing a final version of the interoperability component that external partners can use
- Simulation of the interoperability of TRUSTS with the external data market sign using another version of TRUSTS called "TRUSTS Clone" implementation
- Improving User friendliness of the platform
- Continuation of work on the usage policies and solving certain related challenges to allow all the usage policy options given in the DSC
- Development of a payment component to allow the user to pay for their purchasing

![](_page_38_Figure_7.jpeg)

![](_page_38_Figure_8.jpeg)

### <span id="page-38-0"></span>**4.2 TRUSTS v1.0**

In this version, the project's partners agreed to give it a different name without the "MVP" prefix since it is the end of the project version of the TRUSTS platform. Even, it has a new name, it still has the basic functionality of the platform since it needs further development to be ready to reach the market readiness level.

#### <span id="page-38-1"></span>**4.2.1 Overview**

After the end of WP5 UC trials, it was decided to give a new name for the final version as "TRUSTS v1.0" as has been explained above.

#### <span id="page-38-2"></span>**4.2.2 Updates and changes**

This version is considered as the final version by the end of the project. Few refinements took place. No further core or main development was done. Those refinements and changes can be identified as follows:

- Refinement of the UI profile and administration pages.
- Proving open API descriptions of the platform's interfaces.
- Finalising the user subscription from assets.

### <span id="page-39-0"></span>**4.2.3 TRUSTS v1.0 architecture**

At the end of the project, the final architecture of the TRUSTS project is proudly offered, with integrated services and components clearly shown. The following figure is the basic software including the basic functions which the project's operator can live with during the initial phase of the project start-up.

![](_page_39_Figure_3.jpeg)

Figure 3: TRUSTS v1.0 architecture

#### <span id="page-39-1"></span>**4.2.4 Workflows and sequence diagrams**

In the following subsections, workflows of the TRUSTS platform are illustrated using sequence diagrams and explained step by step. The main workflows are shown as well as workflows concerning specific components.

#### <span id="page-39-2"></span>**4.2.4.1 The main seven workflow functionalities**

To show the main internal and external components' communications in the TRUSTS platform, the following covers the main seven workflow functionalities. Each functionality has a title to explain its actual process and a sequences diagram and its explanation:

#### <span id="page-39-3"></span>**Data Asset Onboarding**

- 1. Data asset onboarding process starts from the creation of the User in the Provider node definition of data asset using CKAN UI.
- 2. CKAN in response to this user's action creates all metadata for data assets in the appropriate catalogue and then creates an offer for this data asset inside the Provider DSC.
- 3. User presses button "Publish" to promote the offer of data asset to the Metadata Broker
- 4. CKAN initiates the process of publishing an offer to the Broker, by sending a push command to the Provider DSC.
- 5. The Provider DSC requests security token from DAPS.
- 6. DAPS responses with token or error.
- 7. The Provider DSC publishes information about itself and an offer to Metadata Broker, presenting the token.
- 8. The Metadata Broker checks The Providers Token. If it is OK, the Broker creates records about Provider's Connector and its offers and sends back confirmation. Otherwise, the Metadata Broker sends an error message back to the Providers DSC.
- 9. The Provider DSC forwards the Metadata Broker response to CKAN.
- 10. CKAN shows the result of the Metadata Broker to the User's screen.

![](_page_40_Picture_122.jpeg)

#### Figure 4: Data Asset Onboarding

#### <span id="page-40-0"></span>**Data Asset Searching**

Precondition to start a search data asset is an existing offer for this data asset in the Metadata Broker.

- 1. The User in the Consumer node inputs a search request for a data asset via the CKAN UI or selects one data asset from the recommended.
- 2. CKAN forwards the searching request to Consumer DSC.
- 3. The Consumers DSC requests a security token from DAPS.
- 4. DAPS sends back a token or error if it doesn't authenticate DSC.
- 5. The Consumer DSC transforms the search request to a SPARQL query, adds its token and sends the request to the Metadata Broker.
- 6. The Metadata Broker checks the Consumers Token and if it's correct executes the SPARQL query.
- 7. The Metadata Broker returns the searching result or error to the Consumer DSC.
- 8. Consumer DSC forward the Broker's response to CKAN.
- 9. CKAN shows the search result on the User's screen.

![](_page_41_Picture_121.jpeg)

#### Figure 5: Data Asset Searching

#### <span id="page-41-0"></span>**Data Asset Agreement Conclusion**

Data asset agreement conclusion can be fulfilled after searching in Metadata Broker.

- 1. The User in the Consumer node should select from the searching result suitable asset offer and press on the link for corresponding offer. CKAN shows detailed information about offer and the User to confirm the agreement should press "Accept Contract"
- 2. CKAN forwards the selected offer to Consumer Dataspace Connector.
- 3. The Consumer DSC extracts information about location of the data asset.
- 4. The Consumer DSC requests a token from DAPS.
- 5. DAPS sends token or error back to Consumer DSC
- 6. The Consumer DSC sends a request for Agreement and Token to Provider DSC.
- 7. The Provider DSC checks the Provider token if it is correct then stores information about agreement
- 8. The Provider DSC returns the finalised agreement or an error to the Consumer DSC.
- 9. If the Provider DSC accepts the Agreement, then it sends information about the Agreement to the Smart Contract Client.
- 10. The Smart Contract Client sends the Agreement information to Hyperledger Fabric Server. The HLF logs the Agreement information.
- 11. The Consumer DSC stores the agreement information.
- 12. The Consumer DSC forwards the agreement details to CKAN.
- 13. CKAN shows the agreement details in the User's screen.

![](_page_42_Figure_1.jpeg)

Figure 6: Data Asset Agreement Conclusion

#### <span id="page-42-0"></span>**Data Asset (Dataset) Access**

Users of a Consumer node can download a dataset from the provider only if previously the Consumer has created an agreement for access to this dataset with the provider.

- 1. The User of the Consumer node selects from the list of agreements (contracted data assets) the dataset for downloading and presses the download button.
- 2. The Consumer CKAN forwards the information about the selected agreement (dataset) to the Consumer DSC.
- 3. The Consumer DSC extracts the information about the Provider for dataset to route request.
- 4. The Consumer DSC requests a token from DAPS.
- 5. DAPS responses with a token or an error.
- 6. The Consumer DSC sends a request for the dataset accompanied with its token to the provider.
- 7. The Provider DSC checks the consumer token.
- 8. The Provider DSC checks access rights for the consumer to the resource.
- 9. If 6 and 7 succeed, the Provider DSC requests the dataset from the Provider CKAN.
- 10. The Provider CKAN returns the dataset to the Provider DSC.
- 11. The Provider DSC returns the dataset to the Consumer DSC.
- 12. The Consumer DSC forwards the dataset to the Consumer CKAN.
- 13. The Consumer CKAN downloads the dataset and shows it in the User browser.

![](_page_43_Figure_1.jpeg)

Figure 7: Data Asset (Dataset) Access

#### <span id="page-43-0"></span>**Data Asset (Service) Access**

Users of a Consumer node can set up an application client to the provider resources only if previously the Consumer has created an agreement for access to these resources with the provider.

- 1. The User of the Consumer node selects from the list of agreements (contracted data assets) the services to access, then the user downloads from the Consumer CKAN all the needed information for setting up an app client to access the provider services.
- 2. The Consumer CKAN responses with setting info for the app client to the user.
- 3. The User configures the app client and runs it.
- 4. The app client issues an action request for the application server through the Consumer DSC.
- 5. The Consumer DSC extracts the information about the Provider of the services.
- 6. The Consumer DSC requests a token from DAPS.
- 7. DAPS responses with a token or an error.
- 8. The Consumer DSC sends a request to the service accompanied with its token to the provider.
- 9. The Provider DSC checks the consumer token.
- 10. The Provider DSC checks the access rights for the consumer to the resource.
- 11. If 6 and 7 succeed, the Provider DSC forwards the request to the AppServer.
- 12. The AppServer response with data to the Provider DSC.
- 13. The Provider DSC returns the data result or an error to the Consumer DSC.
- 14. The Consumer DSC forwards the provider response to the AppClient.

| ConsumerCKAN<br>UM                    | <b>MppChent</b>                 | ConsumerDSC                                                                                                    | ProviderDSC                                                                                                    | AppServer |
|---------------------------------------|---------------------------------|----------------------------------------------------------------------------------------------------|----------------------------------------------------------------------------------------------------|-----------|
| Ask for information about service     |                                 |                                                                                                    |                                                                                                    |           |
| Asset URI and Service API Description |                                 |                                                                                                    |                                                                                                    |           |
| Configure App Client                  |                                 |                                                                                                    |                                                                                                    |           |
|                                       | forward selected service        |                                                                                                    |                                                                                                    |           |
|                                       |                                 | extract info about Provider for service<br>request Security Toket<br>response with Token<br>send request for Dataset and Token |                                                                                                    |           |
|                                       |                                 |                                                                                                    | check Provider Token and Access for Consumer<br>승기에서 잘 보내서 오늘 아이들이 있었다.<br>request action<br>response with data |           |
|                                       |                                 | return data result or enor                                                                                                    |                                                                                                    |           |
|                                       | forward Provider response<br>÷. |                                                                                                    |                                                                                                    |           |
| ConsumerCKAN AppClient                |                                 | ConsumerDSC                                                                                                    | ProviderDSC                                                                                                    | ppserver  |

Figure 8: Data Asset (Service) Access

#### <span id="page-44-0"></span>**Data Asset (Application) Access**

Users of a Consumer node can set up and run an application in a Consumer node only if previously the Consumer has created an agreement for access to these resources with the provider.

- 1. The User of the Consumer node selects from the list of agreements (contracted data assets) the application to access, then the user downloads from Consumer CKAN all needed information for setting up an app client to access provider services.
- 2. The Consumer CKAN forwards a request for the selected application to the Consumer DSC.
- 3. The Consumer DSC extracts the information about the Provider of the services.
- 4. The Consumer DSC requests a token from DAPS.
- 5. DAPS responses with token or error.
- 6. The Consumer DSC sends a request for the application accompanied with its token to the provider.
- 7. The Provider DSC checks the consumer token.
- 8. The Provider DSC checks the access rights for the consumer to the resource.
- 9. If 6 and 7 succeed, the Provider DSC responds with an application setup information to the Consumer DSC.
- 10. The Consumer DSC forwards the Provider response to the Consumer CKAN.
- 11. The Consumer CKAN shows the User application setup information to the User.
- 12. The User sends a request to download the application from the TRUSTS Docker images repository.
- 13. The Docker Images Repository sends the docker image of the application to the User.
- 14. The User sets up the application.
- 15. The User runs the application in the Consumer Node.

![](_page_45_Picture_101.jpeg)

Figure 9: Data Asset (Application) Access

#### <span id="page-45-0"></span>**Subscription to data asset update**

When the User in the Consumer node accepts the contract, this action triggers:

- 1. After signing the contract, the User of the Consumer node presses the button for subscription to the data asset updates.
- 2. The Consumer CKAN sends a request for IDS subscription to the Consumer DSC
- 3. The Consumer DSC sends a subscription message to the provider of the artefact.
- 4. The Consumer CKAN sends a request for non-IDS subscription to the Consumer DSC.

![](_page_45_Picture_102.jpeg)

Figure 10: Subscription to data asset update

#### <span id="page-45-1"></span>**User notification on asset update**

This is a description of how the Consumer User will be notified when the contracted asset was updated.

- 1. The User of the Provider node updates the contracted artefact.
- 2. The Provider CKAN posts an update request for the corresponding artefact into the Provider DSC.
- 3. The Provider DSC sends to the Consumer DSC an update message if IDS subscription exists for the artefact.
- 4. The Consumer DSC updates the local information about the corresponding artefact.
- 5. The Consumer DSC posts to the local noteService a request for the email if non-IDS subscription for the artefact exists.
- 6. NoteService sends email through the email service to the Consumer User who signed to the artefact subscription.

![](_page_46_Figure_3.jpeg)

Figure 11: User notification on asset update

#### <span id="page-46-0"></span>**4.2.3.2 Interoperability between TRUSTS and other external data markets/EOSC**

A software module was created, the TRUSTS platform client, that allows programmatic batch-upload of metadata of datasets into TRUSTS, and itself accesses the REST-API that is provided by CKAN, the data management platform used as the basis for TRUSTS. Fig. 12 shows the ETL process we use to load metadata from the two EOSC initiatives OpenAIRE and Europeana. First metadata was acquired from them (the "extract" part of the ETL process), then it was transformed into the TRUSTS-IM (the "transform" part) and subsequently serialised into the data storages of TRUSTS (the "load" part). The last step leverages the before-mentioned TRUSTS platform client.

![](_page_46_Figure_7.jpeg)

Fig. 12: The ETL process used by the two EOSC connectors.

#### <span id="page-47-0"></span>**4.2.3.3 Smart Contracts functionalities**

#### <span id="page-47-1"></span>**Asset Purchase**

![](_page_47_Figure_3.jpeg)

Figure 13: Asset Purchase

<span id="page-48-0"></span>![](_page_48_Figure_1.jpeg)

![](_page_48_Figure_2.jpeg)

Figure 14: Asset Purchase and Rating

#### <span id="page-49-0"></span>**4.2.3.4 Recommender**

![](_page_49_Figure_2.jpeg)

Figure 15: Recommender Workflow

#### <span id="page-49-1"></span>**User Recommendations**

- 1. The user visits either the dashboard (landing page), one of the assets tabs, a particular asset's page or gets shown the search result page in the CKAN frontend.
- 2. CKAN backend subsequently creates respective recommendation request for one or more of the 6 use-cases (i.e., 1: Datasets to Users, 2: Services to Users, 3: Datasets to Services, 4: Services to Datasets, 5: Datasets to Datasets, 6: Services to Services) depending on the context of the asset and user and forwards the request to the Recommender.
- 3. The Recommender calculates the recommendations based on the actual endpoint instantiated depending on the use-case to be applied for the user and asset in context.
- 4. The recommendations are received by the CKAN backend.
- 5. The recommendations are shown to the user in dedicated locations within the actual page in the CKAN frontend.

#### <span id="page-49-2"></span>**Data Import Schedule**

- 1. The Recommender instantiates the data import schedule, which is responsible for adding new assets available from the MetadataBroker, updating them accordingly and removing deleted assets.
- 2. The Recommdender calls the ConsumerDSC with created SPARQL query for fetching assets of certain types.
- 3. The ConsumerDSC requests a security token from DAPS.
- 4. DAPS sends back a token or error if it doesn't authenticate the ConsumerDSC.
- 5. The ConsumerDSC creates the request with the SPARQL query, adds its token and sends the request to the MetadataBroker.
- 6. The MetadataBroker checks the token and executes the SPARQL query if correct.
- 7. The result of the SPARQL query executed by the MetadataBroker is returned to the ConsumerDSC.
- 8. The ConsumerDSC forwards the response to the Recommender.
- 9. The Recommender updates its assets with the new information from the MetadataBroker, adds new assets if not existing yet and removes assets not being available from the MetadataBroker anymore.

#### <span id="page-50-0"></span>**4.2.3.5 Vocabulary Updates**

The Vocabulary Extension developed for the CKAN platform allows for a centralised management of vocabularies through the Vocabulary Service, and the corresponding update to all the nodes in the platform. Prerequisites for this update system to work are detailed in Deliverable 3.8 and, briefly, consist of creating an asset in the Central Node's Dataspace Connector for each vocabulary, creating an IDS subscription to this asset in the DSC of each node, and then a non-IDS subscription between each Platform Interface and its corresponding DSC. Once these requirements are met, the following sequence of actions are triggered when an update to the vocabularies occurs, which results in platform-wide propagation of this update. Afterwards, users in any of the platform nodes can use the new versions of vocabularies for faceted search of assets, as well as for onboarding new assets.

![](_page_50_Figure_9.jpeg)

Fig. 16: Platform-wide propagation of vocabulary updates.

# <span id="page-51-0"></span>**5 Implementation**

Chapter 5 discusses the implementation process and details of the TRUSTS platform. Section 5.1 is about the evolution process of the platform with agile methods. Then, the recent changes of the components of the TRUSTS platform and how they are going to address the latest version of the functional requirements are demonstrated. In addition, the implementation status of those components is given. Sources for reference are provided for some of these components. This is followed by an experiment demonstrating the interaction of the TRUSTS platform with external operators.

# <span id="page-51-1"></span>**5.1 Evolution of the platform with agile methods**

As reported in D3.9 and D3.10, the use of agile methods led to continuous improvement of the platform. The concept of a "Minimum Viable Product (MVP)" was used to involve relevant stakeholders in the evolution of the platform, at different points in time during the project. An MVP [3, 4] can be thought of as a version of a product with just enough features to be usable by early customers who can then provide feedback for future product development.

In TRUSTS, each MVP version was a clearly specified hand-off point, at which a specific combination of platform components in specific versions was released to all partners who were working on the implementation of use cases and on the implementation of privacy enhancing technologies. These partners were the internal customers of the MVPs within the TRUSTS project. Every MVP version was released internally within the project, together with a description of how to perform technical tests. The results of these technical tests were used as input for the next MVP version. The goals for the MVPs were characterised by three dimensions: integration of APIs, functional integration, and operational integration. This has been detailed in D3.9.

### <span id="page-51-2"></span>**5.2 Implementation status of components addressing the functional requirements**

This section gives an overview on all components and shows which functional requirements are or can be met by which components. FRs are not necessarily met by only one component. In addition, the change of the component list is highlighted. As an overview, the following components are included in the end of project version of the TRUSTS platform:

![](_page_51_Picture_140.jpeg)

![](_page_51_Picture_141.jpeg)

<sup>5</sup> <https://www.trusts-data.eu/wp-content/uploads/2021/07/D3.12-Profiles-and-Brokerage.pdf>

![](_page_52_Picture_153.jpeg)

The list of components has changed slightly compared to the component list given in D3.10 and D2.7<sup>6</sup>. The following four components are no longer part of the platform architecture:

- 1. Dataflow Router
- 2. App Store
- 3. Automated Certificate Environment (ACME)
- 4. Mapping Builder

The initial architecture of the interoperability solution was adapted to address new requirements and newly available technologies in accordance with the spirit of agile development. For instance, the early

<sup>6</sup> [https://www.trusts-data.eu/wp-content/uploads/2022/01/D2.7-Architecture-design-and-technical-specifications](https://www.trusts-data.eu/wp-content/uploads/2022/01/D2.7-Architecture-design-and-technical-specifications-document-II_Dec2021.pdf)[document-II\\_Dec2021.pdf](https://www.trusts-data.eu/wp-content/uploads/2022/01/D2.7-Architecture-design-and-technical-specifications-document-II_Dec2021.pdf)

architecture as presented in Figure 12 of D3.4<sup>7</sup> foresaw the usage of the IDS "Trusted Connector". However, the Trusted Connector evolved to the "Dataspace Connector", which is also used in the latest version of the TRUSTS platform. Consequently, metadata exchange for interoperability is also routed through this connector.

Additionally, the early overall architecture foresaw a "Registry of data markets", a "Data Exchange TRUSTS component", and a "Data Exchange Client component" (see Figure 7 of D2.6<sup>8</sup>). The registry of data markets still exists<sup>9</sup> and remains a repository for information about data markets. However, it is not used as an "address book" providing URLs for interoperating with external data markets, as it proved too difficult to get them on board. Instead, the concept was shifted to the "TRUSTS platform client" and the EOSC connectors, which both replace the before-mentioned "Data Exchange TRUSTS component" and "Data Exchange client component". The newly designed architecture provides more flexibility in dealing with yet unknown data markets willing to interoperate with TRUSTS.

![](_page_53_Picture_171.jpeg)

![](_page_53_Picture_172.jpeg)

<sup>&</sup>lt;sup>7</sup>D3.4 Data Marketplaces with Interoperability Solutions I: [https://www.trusts-data.eu/wp](https://www.trusts-data.eu/wp-content/uploads/2021/01/D3.4-Data-Marketplaces-with-Interoperability-Solutions-I.pdf)[content/uploads/2021/01/D3.4-Data-Marketplaces-with-Interoperability-Solutions-I.pdf,](https://www.trusts-data.eu/wp-content/uploads/2021/01/D3.4-Data-Marketplaces-with-Interoperability-Solutions-I.pdf) accessed Dec 20, 2022. <sup>8</sup>D2.6 Architecture design and technical specifications document I: [https://www.trusts-data.eu/wp](https://www.trusts-data.eu/wp-content/uploads/2021/09/D2.6_Architecture-design-and-technical-specifications-document-I.pdf)[content/uploads/2021/09/D2.6\\_Architecture-design-and-technical-specifications-document-I.pdf,](https://www.trusts-data.eu/wp-content/uploads/2021/09/D2.6_Architecture-design-and-technical-specifications-document-I.pdf) accessed Dec 20, 2022.

<sup>&</sup>lt;sup>9</sup> Registry of Datamarkets: [https://datamarkets.info/,](https://datamarkets.info/) accessed Dec 20, 2022.

![](_page_54_Picture_120.jpeg)

![](_page_55_Picture_98.jpeg)

### <span id="page-55-0"></span>**5.3 Simulation of an external data market using TRUSTS Clone**

An experiment was conducted simulating an exchange of metadata between an external operator and TRUSTS. The goal was to verify the operational functionality of the interoperability component. Therefore, we deployed another instance of the TRUSTS platform, which was completely separated from the main TRUSTS platform. This additional, separate deployment served as the simulated external marketplace. This external marketplace was pre-loaded with several datasets. During the experiment, we selected one of the datasets and used the interoperability component to transfer its metadata into the TRUSTS format and subsequently load it into TRUSTS. Fig. 17 shows an overview of this process. The simulation showed that operators of external data marketplaces can use the interoperability component to map their metadata catalogues into TRUSTS.

![](_page_56_Figure_1.jpeg)

Fig. 17: Overview of the interoperability experiment.

# <span id="page-57-0"></span>**6 Conclusion**

The TRUSTS platform status is described in this deliverable. All versions of the platform released in the final project year are described in more detail. After reading this report, the reader should be familiar with the step-by-step development of the TRUSTS platform over the past year. The components that form the building blocks of the platform architecture were introduced. Thus, an overview of the components and functionalities of a platform that supports secure and federated data exchange is provided. The corresponding FRs addressed by TRUSTS are listed and implementation details are given.

The TRUSTS project demonstrated the complexity of building a federated and secure data marketplace. Open-source components were carefully evaluated. The advantages of using open-source software are also accompanied by difficulties. Nevertheless, several open-source components have been successfully integrated into the TRUSTS platform. IDS components, namely the IDS Dataspace Connector, Metadata Broker, and IDSA DAPS, are essential parts of the TRUSTS platform. The TRUSTS-IM is based on the IDS information model. It is the main component of the data exchange in the communication infrastructure established in TRUSTS.

But also new components were developed as part of the TRUSTS project. The WP3 development team gained a lot of experience in building, supporting, deploying, and improving data marketplaces.

All high-priority requirements are implemented in the end of the project version of the TRUSTS platform, namely TRUSTS v.1.0. Providers can offer datasets, applications, and services. Consumers can search for data assets. Data assets can be acquired. Secure communication is provided. Interoperability with external datamarkets has been demonstrated. Users can rely on recommendations.

The platform versions released in July 2022 and September 2022 have been tested intensively and successfully by WP5, which is an indication of the platform's usability.

# <span id="page-57-1"></span>**6.1 Upcoming update of D3.11 to its final version**

As requested, a few months ago, an update of this deliverable will be submitted approximately two weeks before the final review of the TRUSTS project in February 2023. In the updated version of this deliverable the introductory chapter as well as the conclusion will be finalised according to the changes made. Achievements and lessons learned will be highlighted. If necessary, information about components will be updated. The text on MVP.v3, MVP.v4, and TRUSTS v1.0 will be finalised. In addition, the future possibilities of the TRUSTS platform will be discussed more intensively. The experience and knowledge gained by the WP5 partners from this year's UC trials will also be considered.

# <span id="page-58-0"></span>**7 References**

- [1] M. Traub, et al., "Broker and Assessment Technology Specification and Development Road", Data Market Austria, May 2017.
- [2] B. Otto, et al., "Reference Architecture Model Version 3.0", International Data Spaces Association, April 2019.
- [3] V. Lenarduzzi, D. Taibi, "MVP Explained: A Systematic Mapping Study on the Definitions of Minimal Viable Product", Euromicro SEAA, 2016.
- [4] J. Münch, et al. "Creating minimum viable products in industry-academia collaborations." International Conference on Lean Enterprise Software and Systems. Springer, Berlin, Heidelber